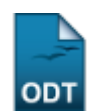

## **Cadastrar Categorias de Projetos de Pesquisa**

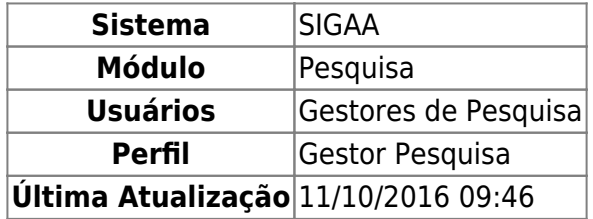

Esta funcionalidade permite ao usuário cadastrar categorias de projeto de pesquisa. Essas categorias têm a função de agrupar os projetos de pesquisa cadastrados no sistema.

Para utilizar esta funcionalidade, acesse o SIGAA → Módulos → Pesquisa → Cadastros → Categorias de Projeto de Pesquisa → Cadastrar.

A seguinte tela será exibida pelo sistema:

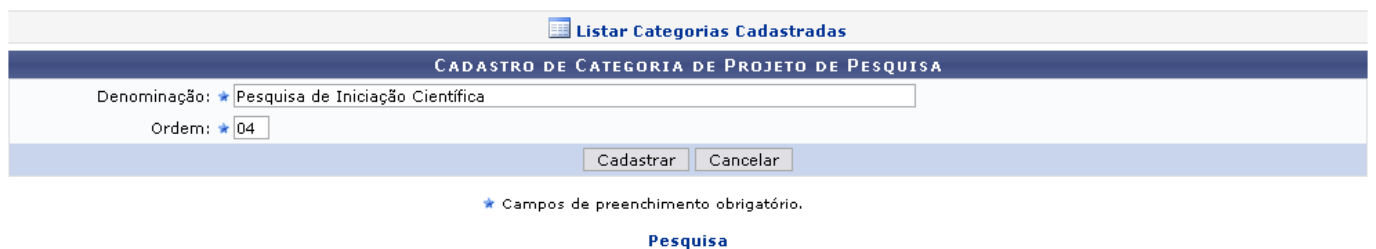

Caso desista de realizar a operação, clique em *Cancelar* e confirme a desistência na janela apresentada posteriormente. Essa ação é válida em todas as telas que a contenha.

Para retornar ao módulo inicial, clique em Pesquisa.

São disponibilizados dois campos para que seja realizado o cadastro da categoria. Informe a Denominação da categoria e a Ordem da mesma. Exemplificaremos com a Denominação Pesquisa em Iniciação Científica e Ordem 04.

Após preencher os campos, clique em *Cadastrar*. A tela contendo a sucesso da operação será gerada, conforme mostrado a seguir:

· Operação realizada com sucesso!

Retornando à tela Cadastro de Categoria de Projeto de Pesquisa, clique no ícone E Listar Categorias Cadastradas caso deseje visualizar todas as categorias de projetos de pesquisa já cadastras no sistema. A tela a seguir será apresentada:

Last update: 2016/10/11 09:46 suporte:manuais:sigaa:pesquisa:cadastros:categorias\_de\_projetos\_de\_pesquisa:cadastrar https://docs.info.ufrn.br/doku.php?id=suporte:manuais:sigaa:pesquisa:cadastros:categorias\_de\_projetos\_de\_pesquisa:cadastrar

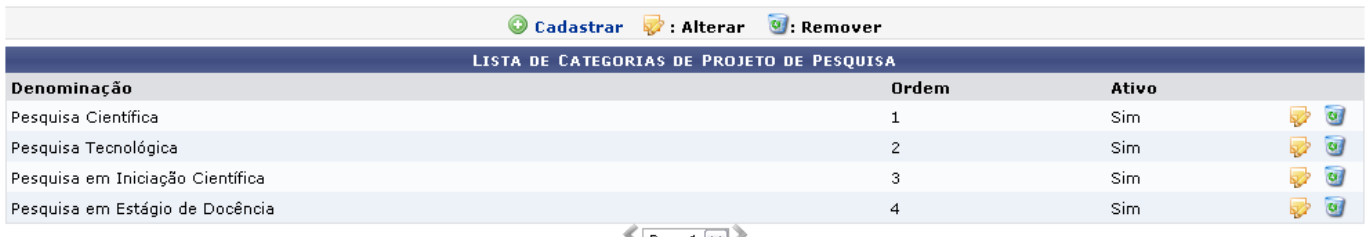

 $\sqrt{\frac{Pag.1}{M}}$ 

Os ícones apresentados nesta tela são explicados detalhadamente no manual Listar/Alterar Categorias de Projetos de Pesquisa, contido na lista de Manuais Relacionados, ao fim deste.

## **Bom Trabalho!**

## **Manuais Relacionados**

[Listar/Alterar Categorias de Projetos de Pesquisa](https://docs.info.ufrn.br/doku.php?id=suporte:manuais:sigaa:pesquisa:cadastros:categorias_de_projetos_de_pesquisa:listar_alterar)

[<< Voltar - Manuais do SIGAA](https://docs.info.ufrn.br/doku.php?id=suporte:manuais:sigaa:pesquisa:lista)

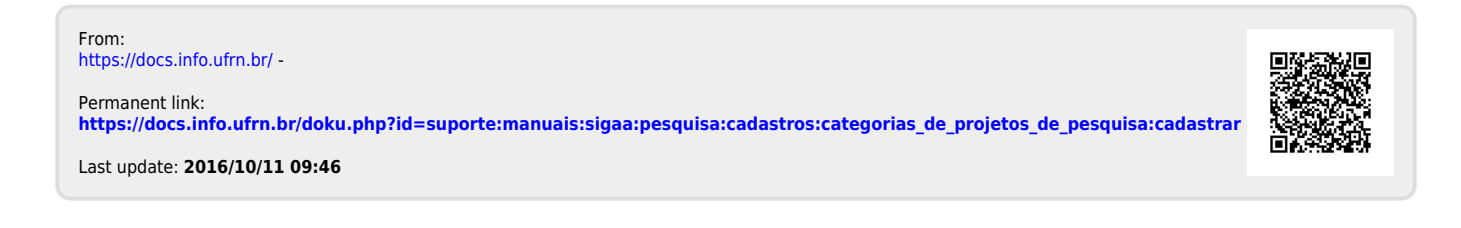